### Zwei- und dreidimensionale Stapelverarbeitung von Mikrobildern mit PICOLAY

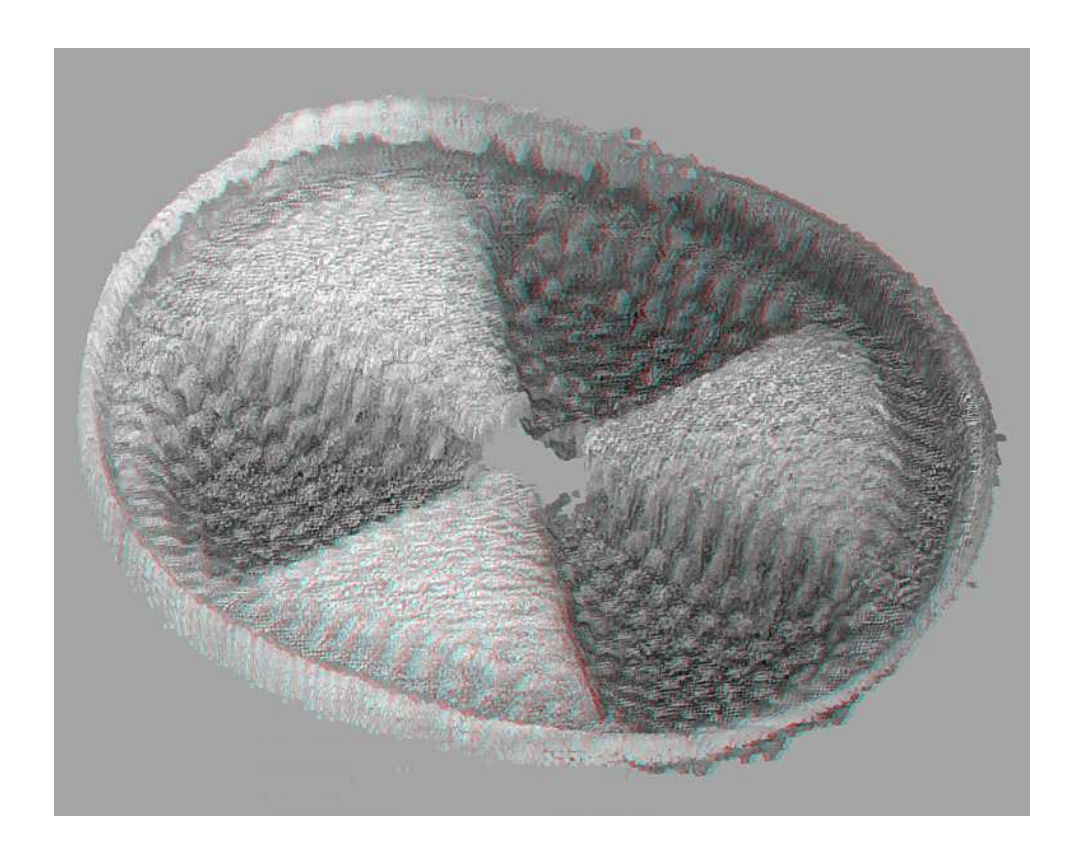

Vortrag auf der IME am 18.9.2010

#### Heribert Cypionka

Institut für Chemie und Biologie des Meeres

Universität Oldenburg

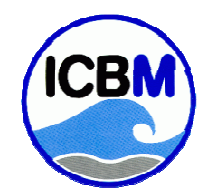

© Heribert Cypionka www.pmbio.icbm.de**www.pmbio.icbm.de**

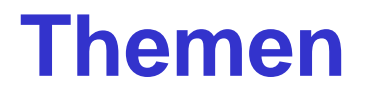

**Theorie (wenig) und Anwendung**

**3D-Visualisierung:** 

- **Tiefenkarten-basiert**
- **Hologramm-Verfahren**

#### **Mikrobiologischer Garten**

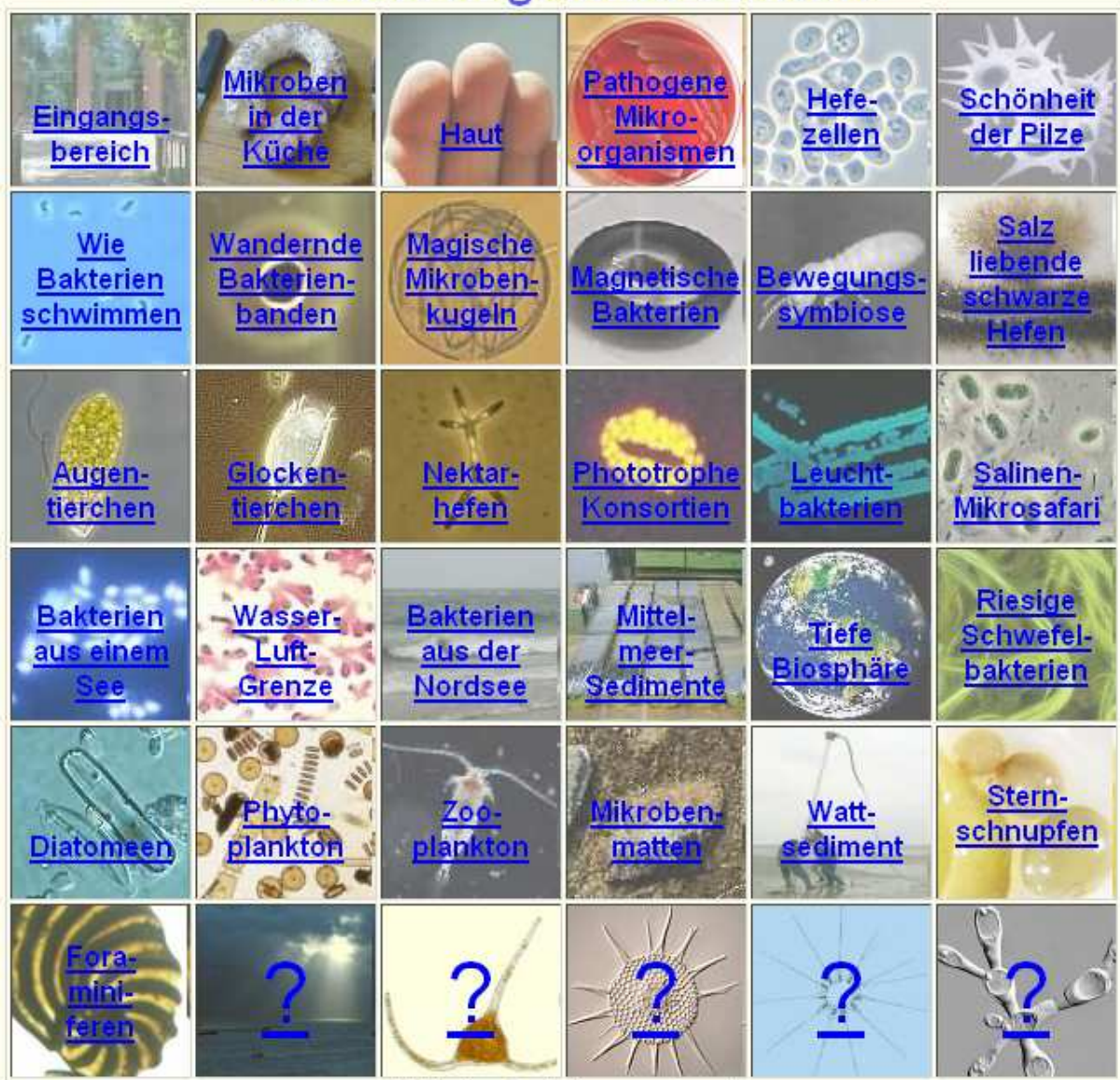

**www.mikrobiologischer-garten.dewww.microbiological-garden.net**

# www.picolay.de

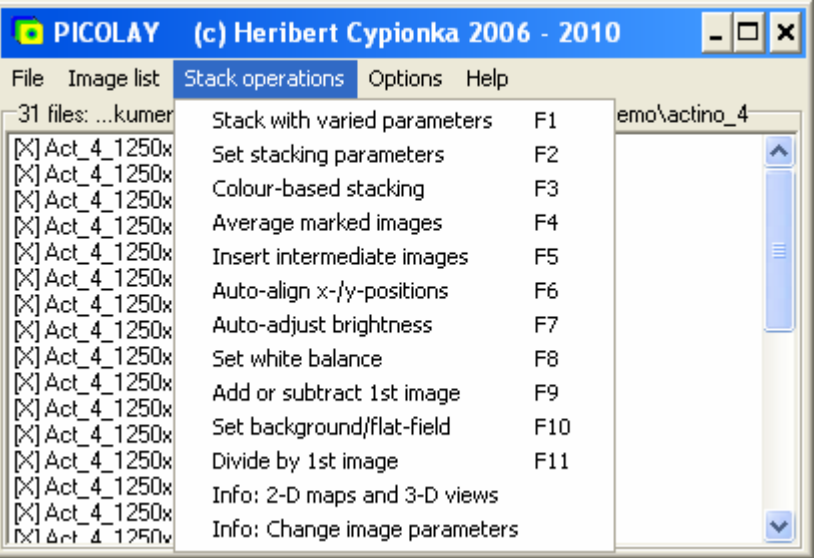

**Das kleinste und schnellste Stacking-Programm Erzeugt 2D- und 3D-BilderErledigt nötige BildbearbeitungBraucht keine Installation**

#### **Freeware**

#### Things you can do with PICOLAY

- 1. Browse images of a list at constant position and size
- 2. Display images of a list as slide show
- 3. Generate an animated gif file
- 4. Cut the edges of one or all images in the list
- 5. Resize one or all images of the list
- 6. Rename images
- 7. Change the file format of images
- 8. Delete selected images from disk
- 9. Add or subtract images from one another
- 10. Convert coloured images to grey scale
- 11. Increase sharpness
- 12. Increase contrast
- 13. Increase colour saturation
- · 14. Change gamma value
- 15. Change brightness
- . 16. Add or subtract offset or percentage to the red, green or blue channel
- 17. Run a median filter over one or all images of your list
- 18. Rotate images by any angle
- 19. Flip images horizontally or vertically
- 20. Generate negatives of images
- 21. Select sharp areas from an image stack (focus stacking)
- 22. Select areas with a target colour from your stack
- 23. Average images
- 24. Generate and insert intermediate images betweeen the images of your stack
- 25. Align displaced images of your stack with respect to x- and y-positions
- 26. Harmonise brightness of the images in your stack
- 27. Set white balance of one or all images in your stack
- 28. Set a smooth background (flat field) by removal of disturbing items from your stack
- 29. Divide RGB values of images by those of the first image in the list
- 30. Generate a depth map of your stack
- 31. Generate 3D images from depth map and stacked image.
- 32. Generate red-cyan images for anaglyph goggles
- 33. Generate (2 or 4) separate images for a 3D observation with parallel of crossed eyes
- 34. Generate spatial projections of stacked objects from any angle
- 35. Generate 3D hologram views that allow to display covered structural details
- 36. Generate rocking and rotating animations in 3D
- 37. Generate 3D images for defined observation distances (viewing angles)
- 38. Let 3D images appear in front of or behind the screen
- 39. Paint on images
- 40. Blur disturbing details
- $\bullet$  41. Clone (= copy) parts of an image to other areas
- 42. Clone areas of original images to the stacked result (including depth map information)
- 43. Write text on images horizontally or vertically with any font and size
- 44. Draw a scale bar (rectangle with any colour and size)

# **Dekonvolution and Fokus-Stacking**

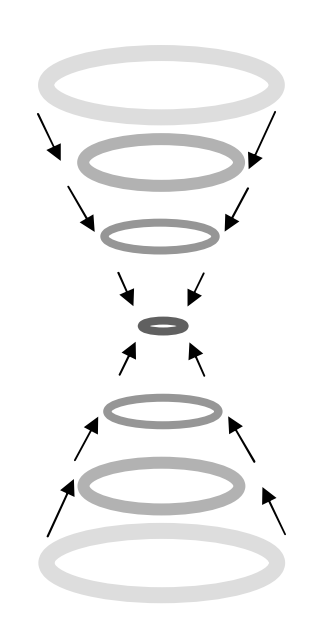

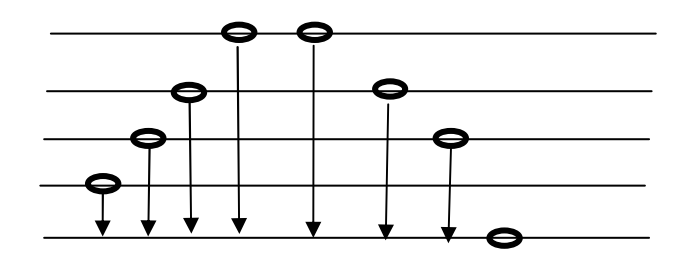

**Dekonvolution**: Rekonstruktionbasierend auf Information aus allen Schichten

**Stacking**: Selektion einer einzelnen Ebene (nach Schärfe oder Farbe)

## Farbe, Schärfe, Höhe

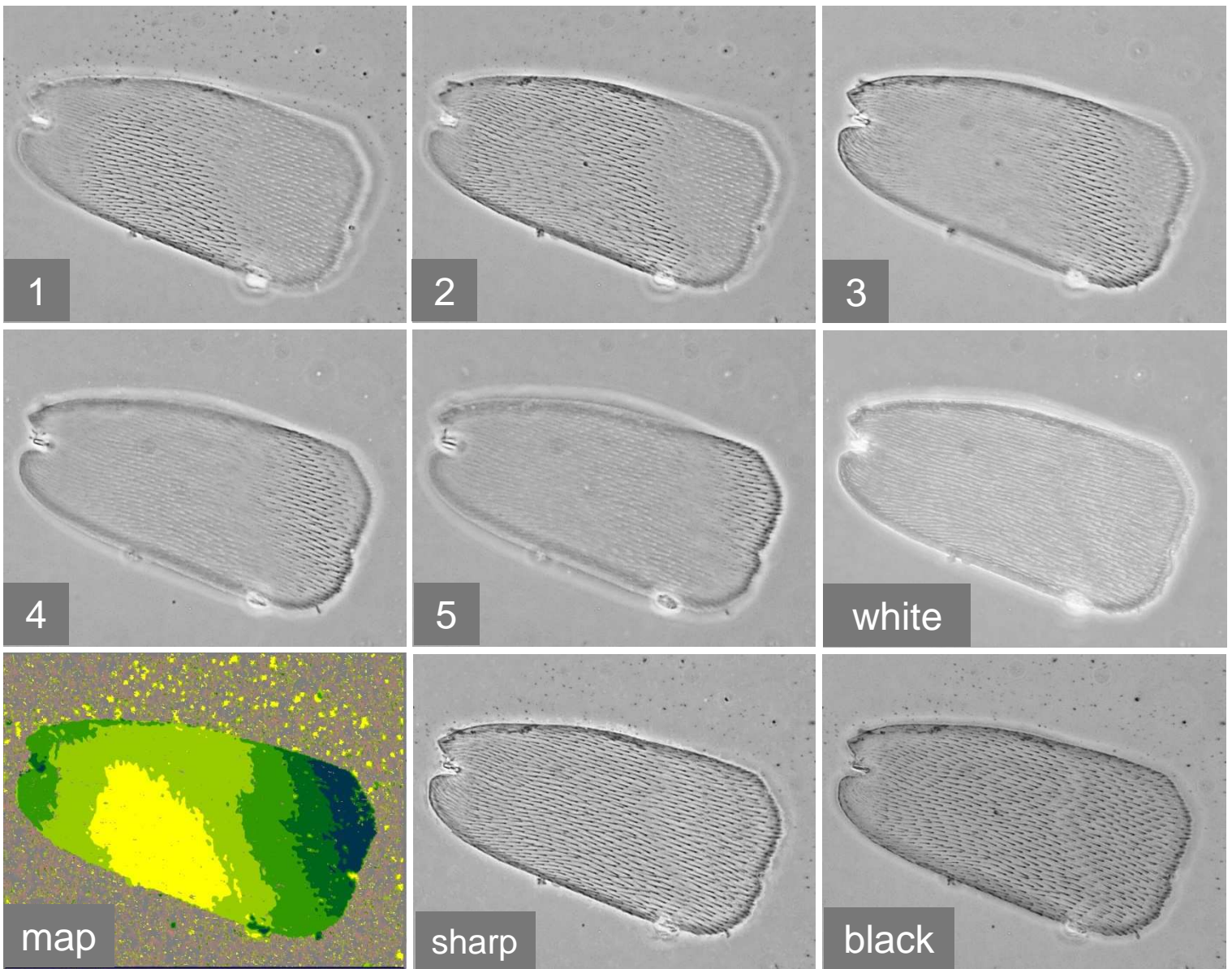

#### Schmetterlingsschuppe

© Heribert Cypionka www.pmbio.icbm.de**www.picolay.de**

### Actinoptychus

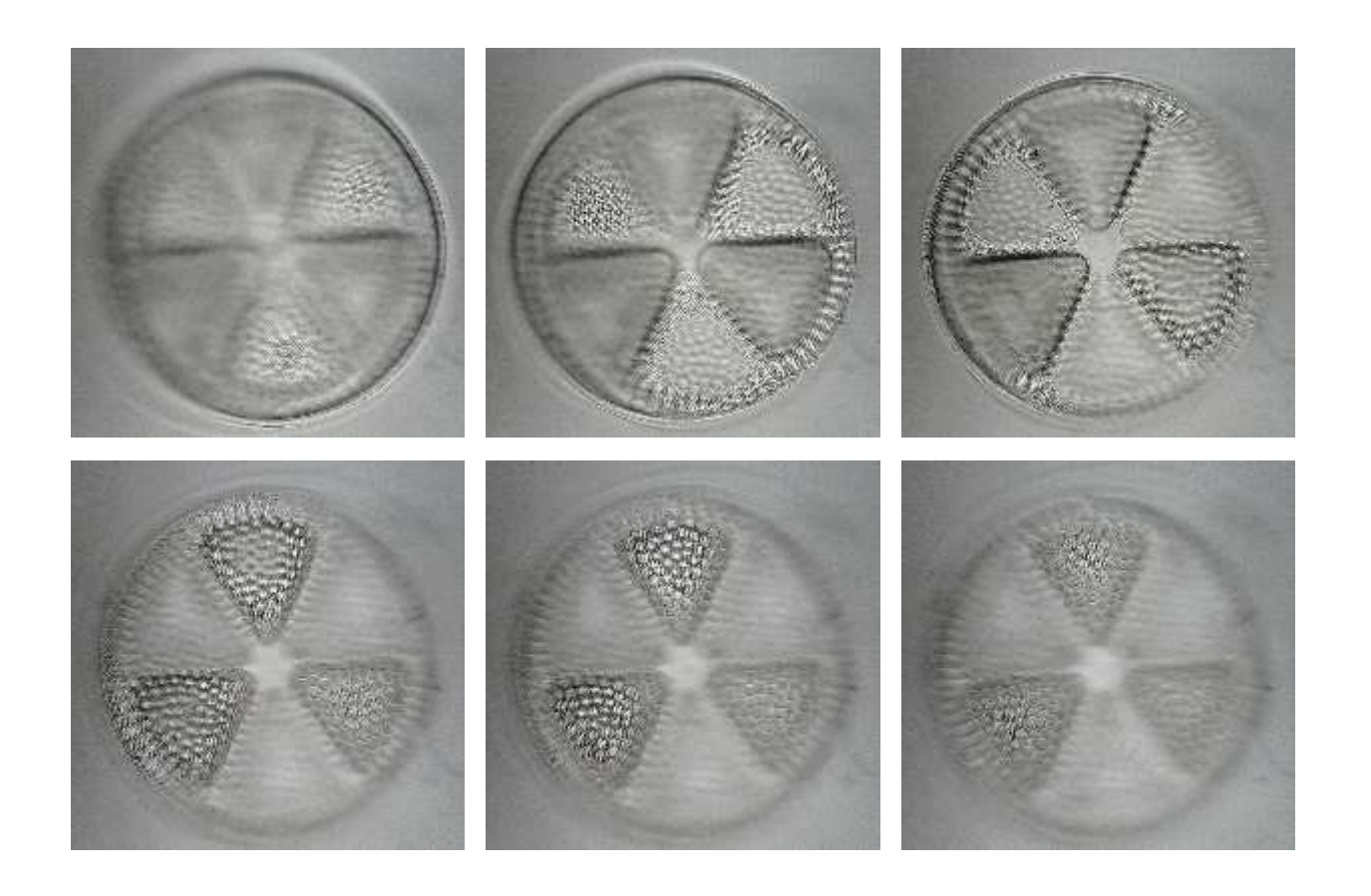

#### 6 von 31 Bilder aus dem Stapel

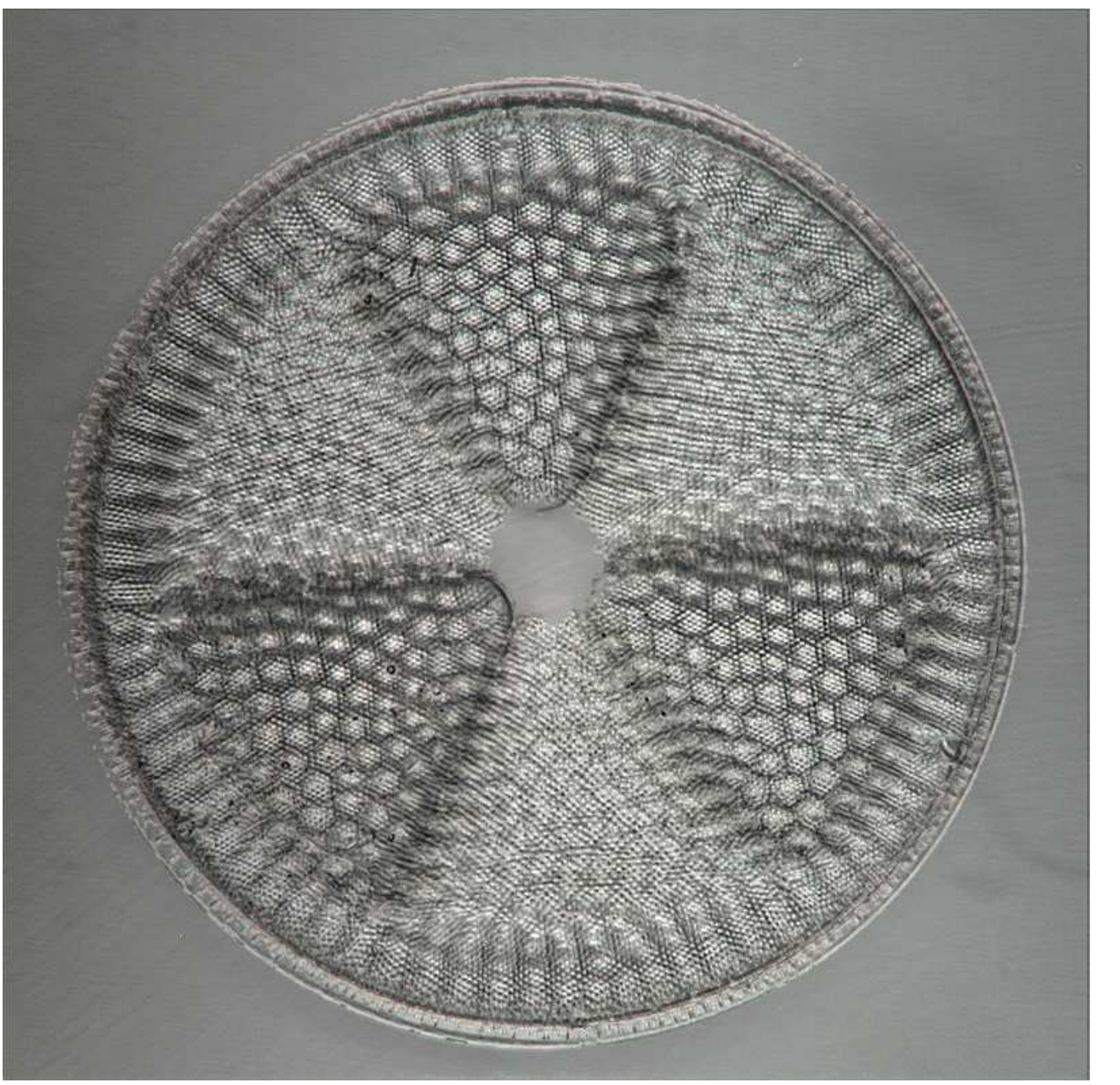

# gestackt

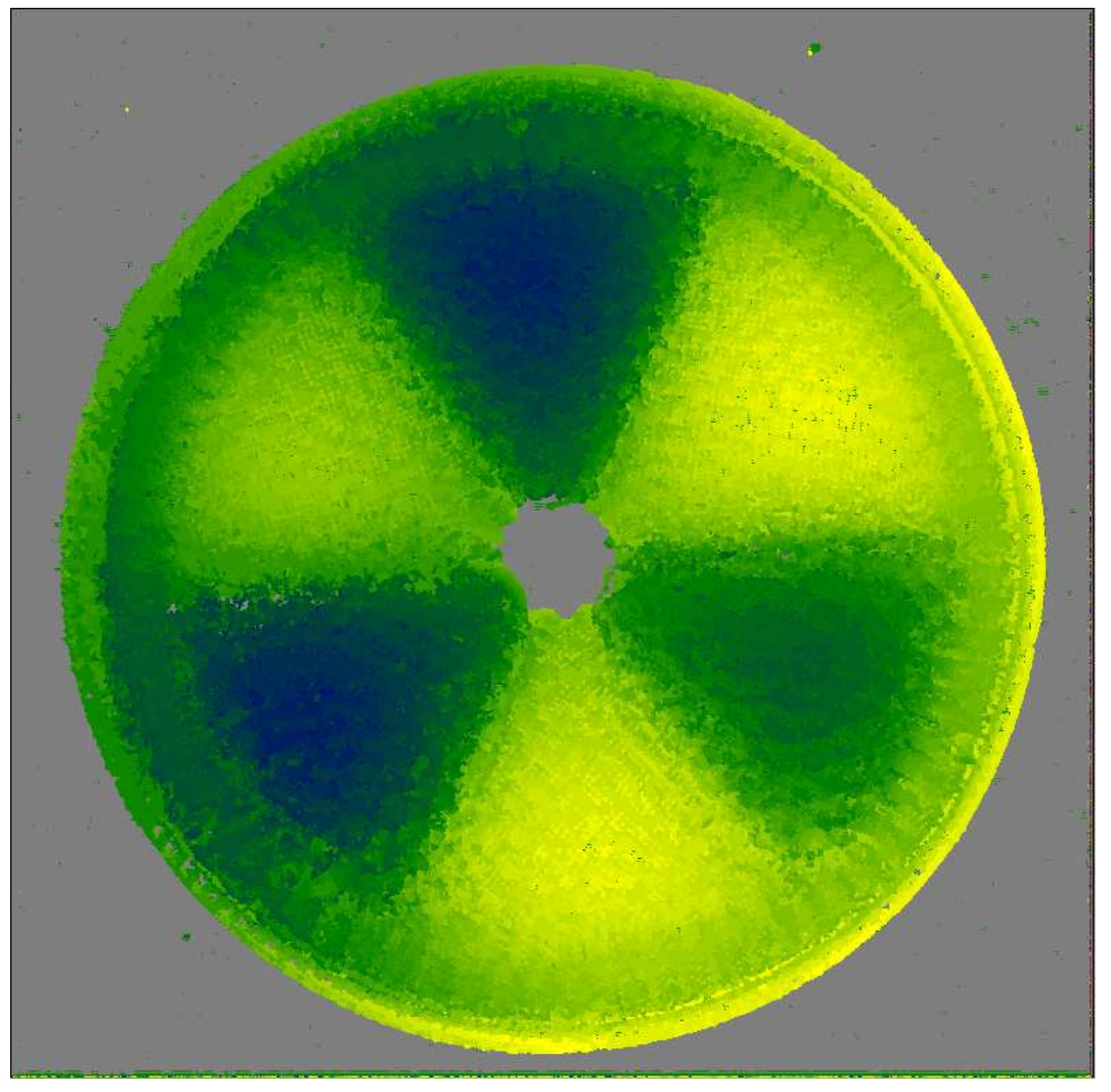

### **Tiefenkarte**

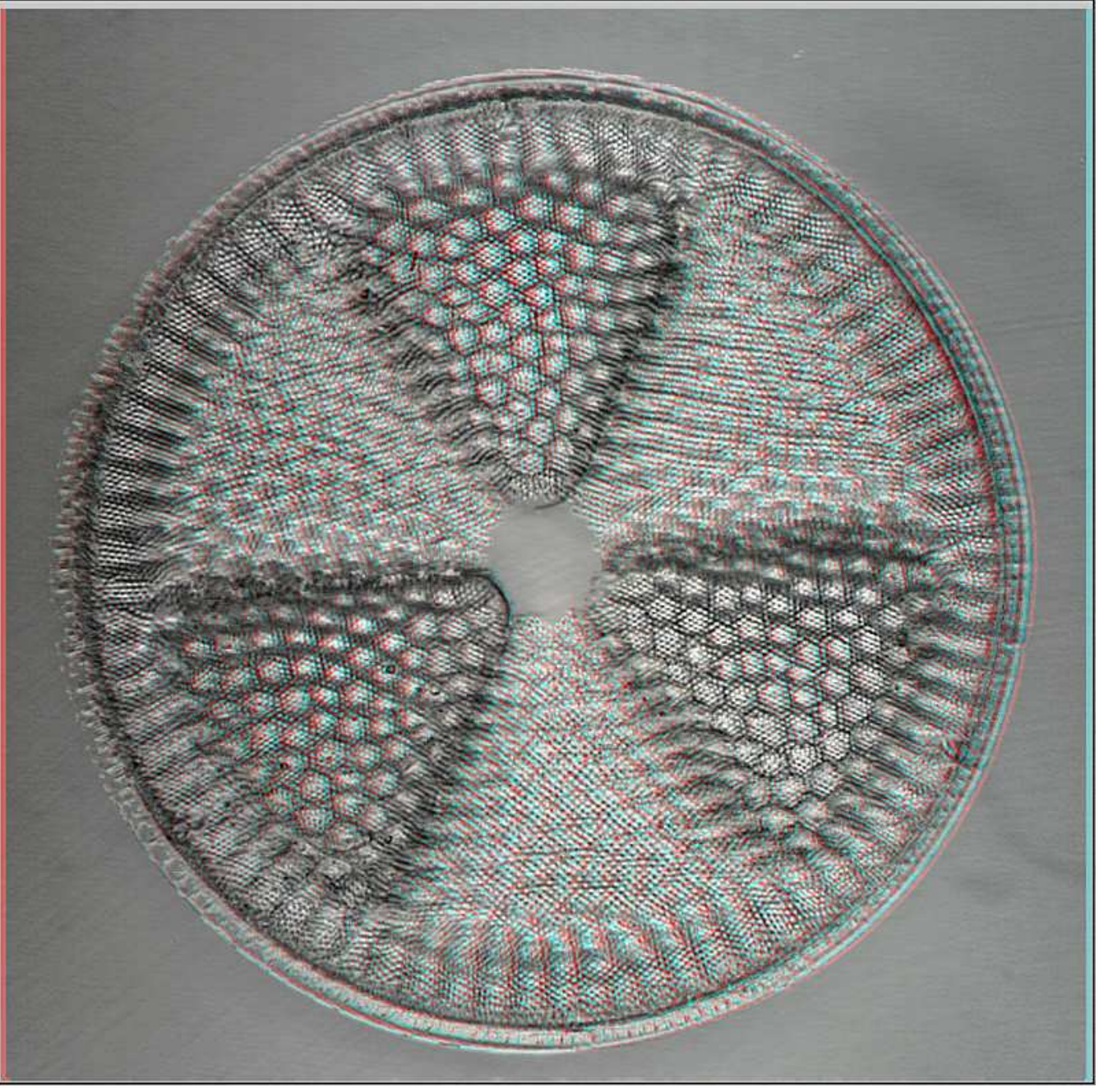

### 3D

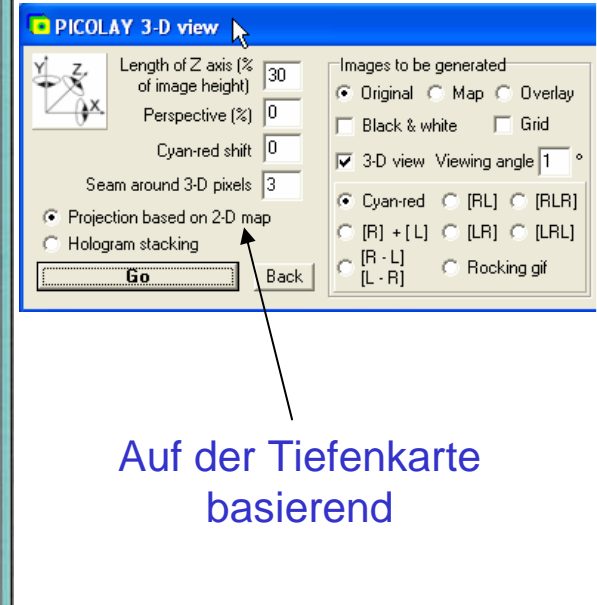

#### **Blickwinkel aus verschiedenen Abständen**

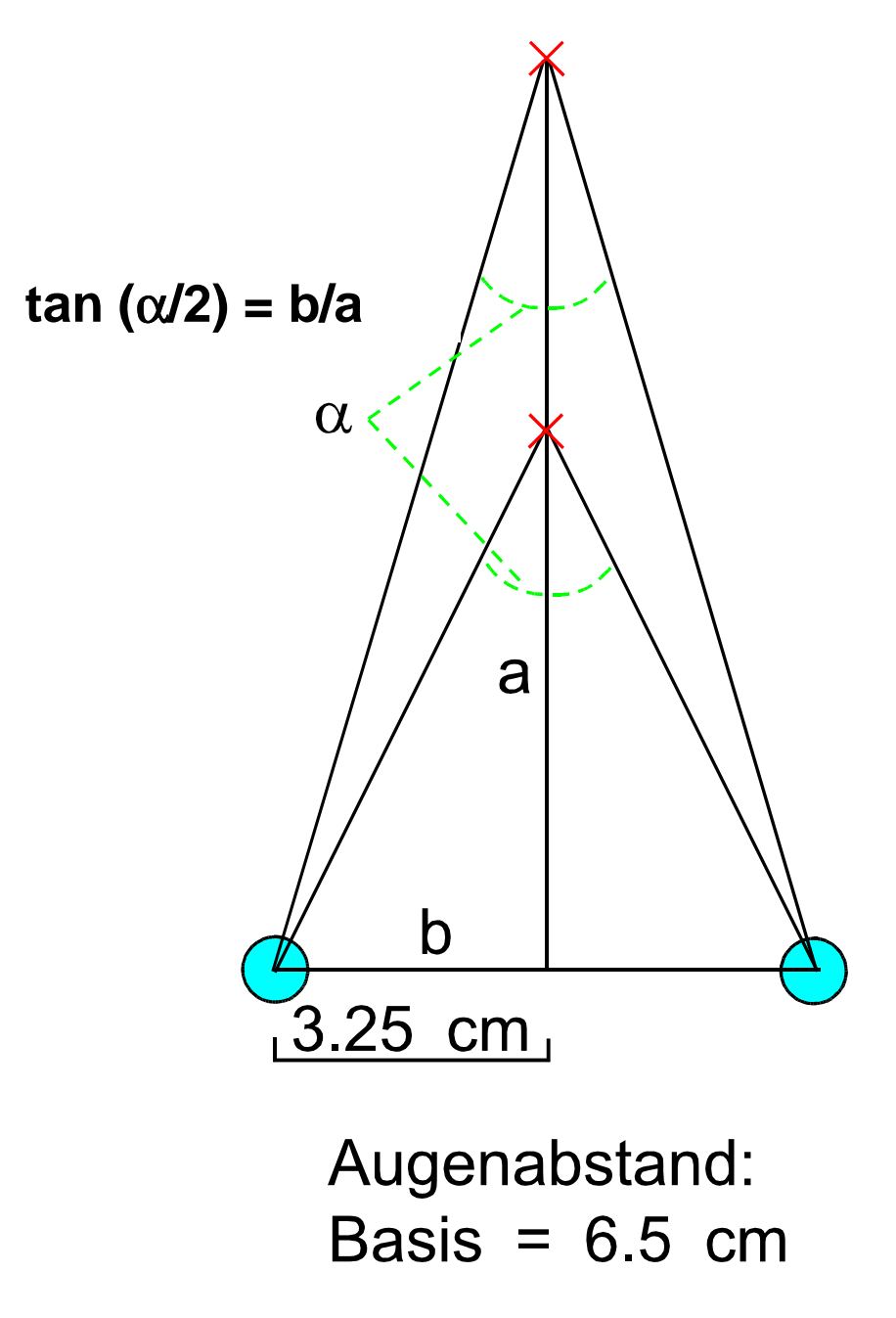

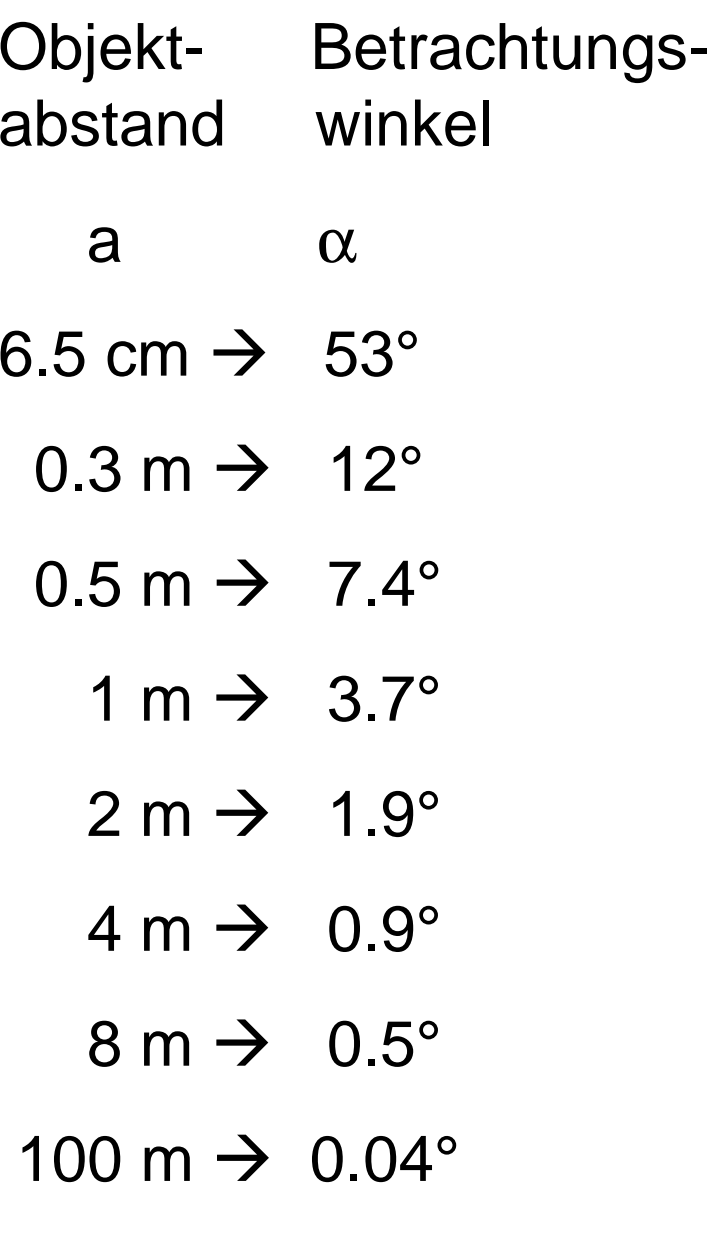

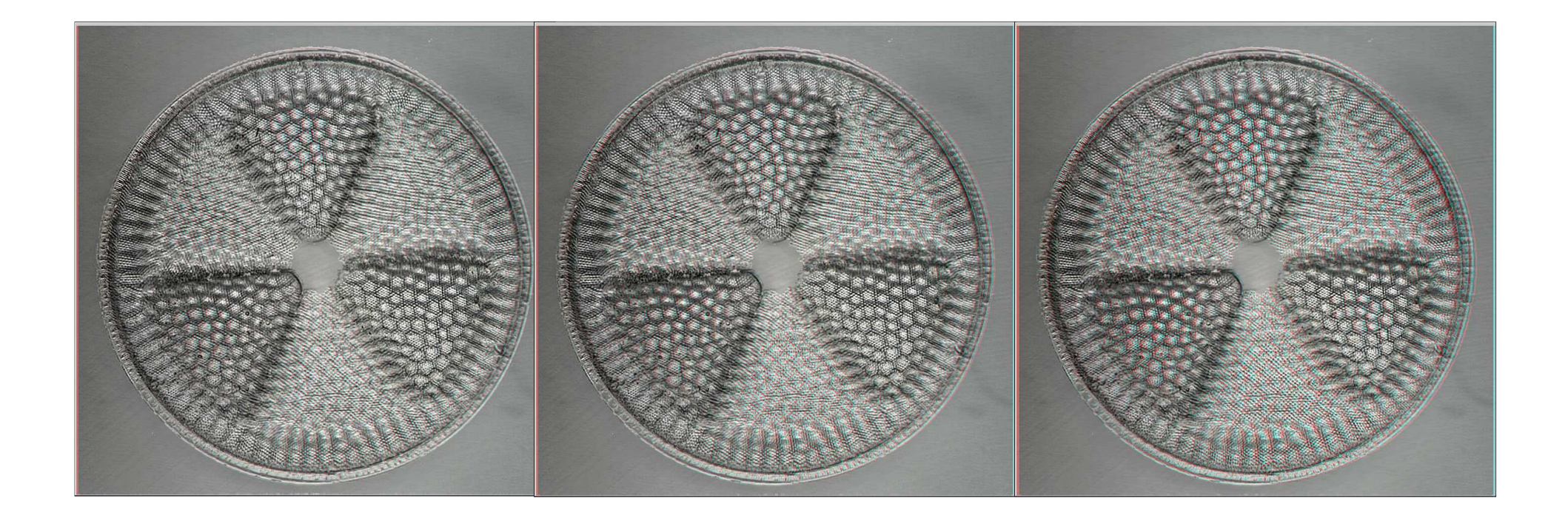

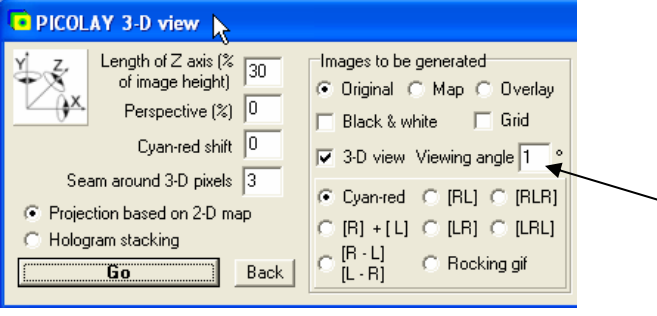

### 3D

Betrachtungswinkel 1, 2 und 4 °

© Heribert Cypionka www.pmbio.icbm.de

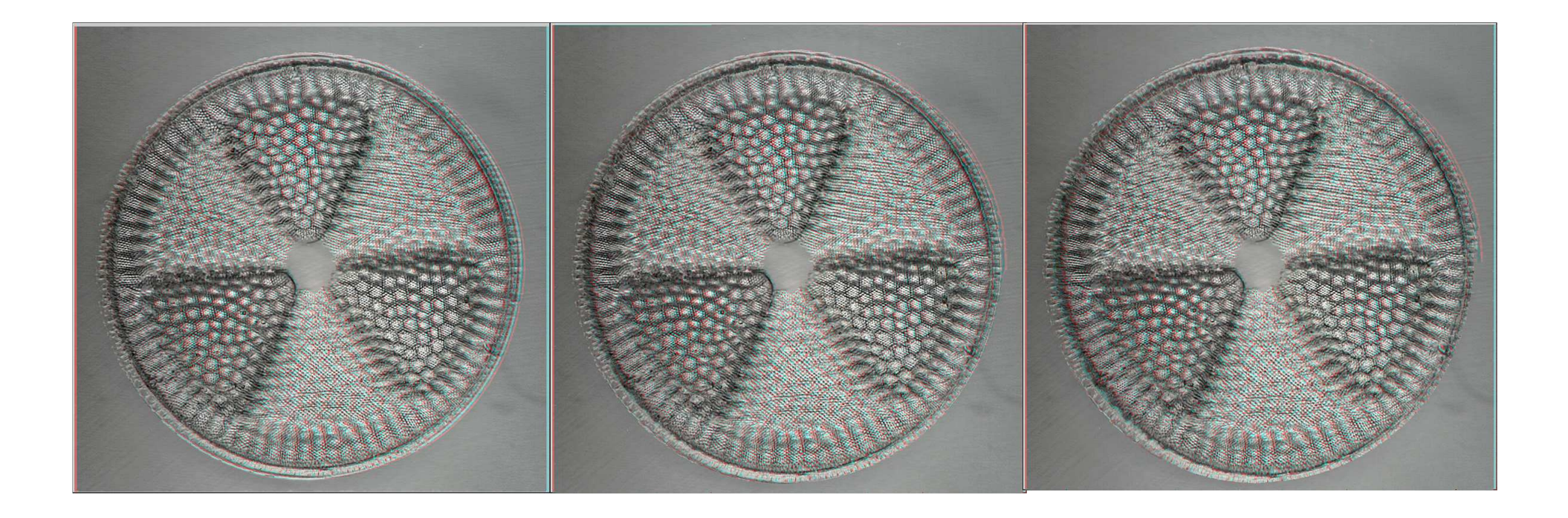

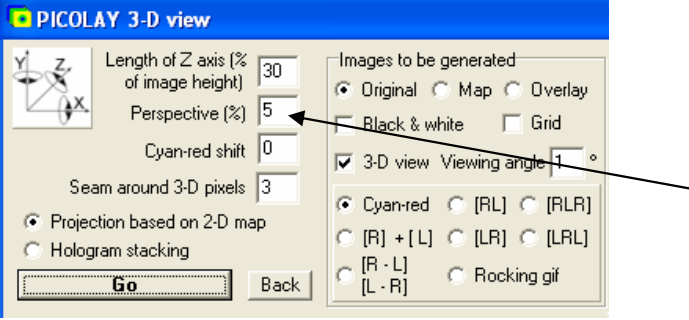

3D 0, 5 und 10 % Perspektive

#### **Veränderungen der Betrachtungsweise**

**Anaglyphenbrillen (z.B. Rot-Cyan) erlauben es, zwei farbseparierte 3D-Bilder übereinander zu projizieren und das Ergebnis mit normalem Kreuzblick zu betrachten.**

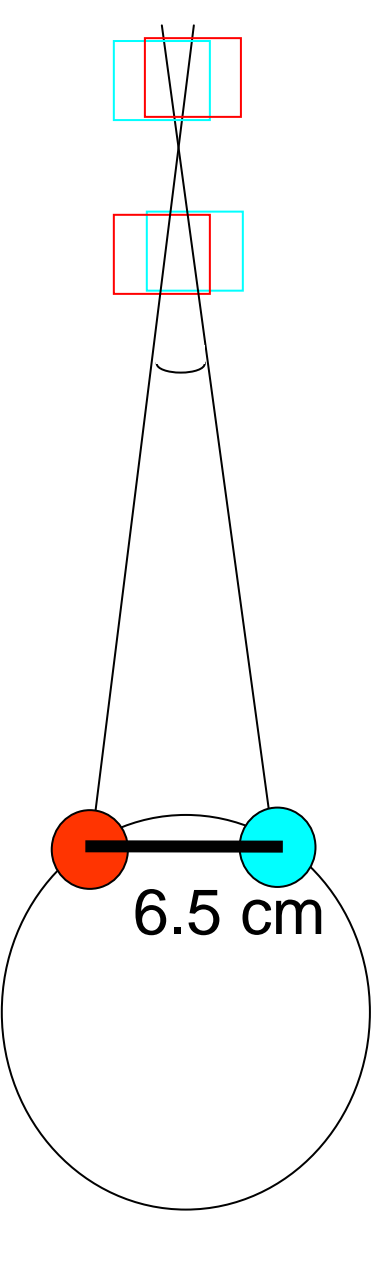

**Änderungen im Versatz der Bilder lässt das Objekt nach vorn oder hinten wandern** 

**Vertauschen der Bilder (oder Gläser der Anaglyphenbrille) vertauscht hinten und vorne und lässt das Objekt konkav statt konvex erscheinen.** 

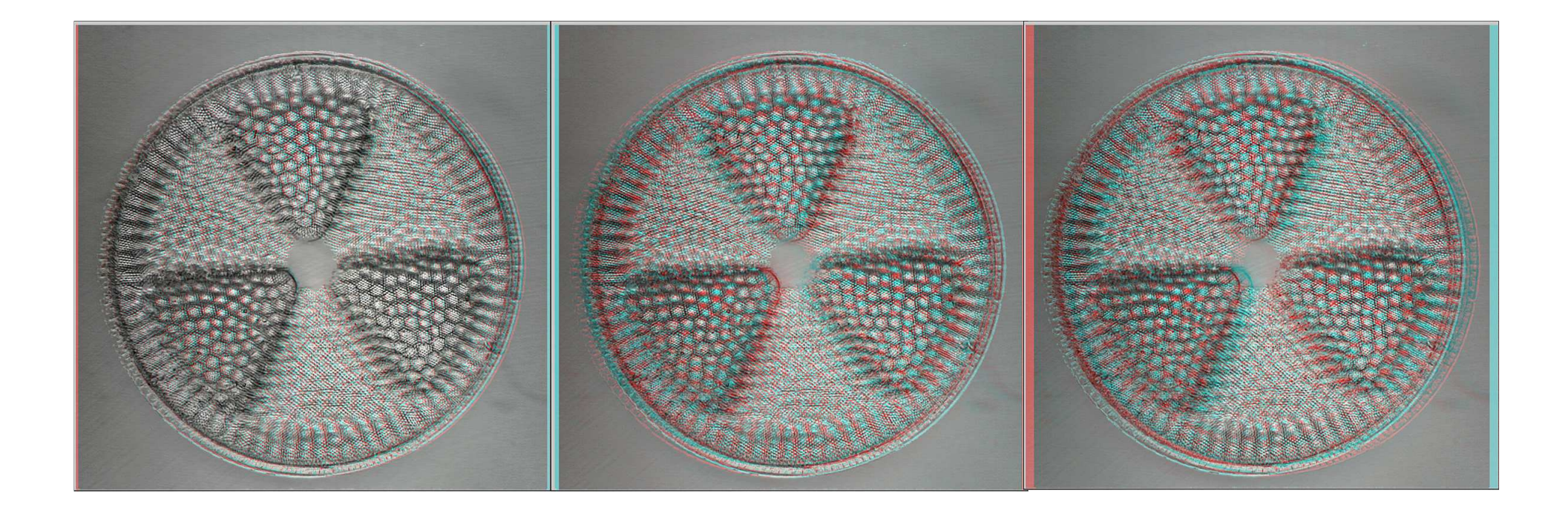

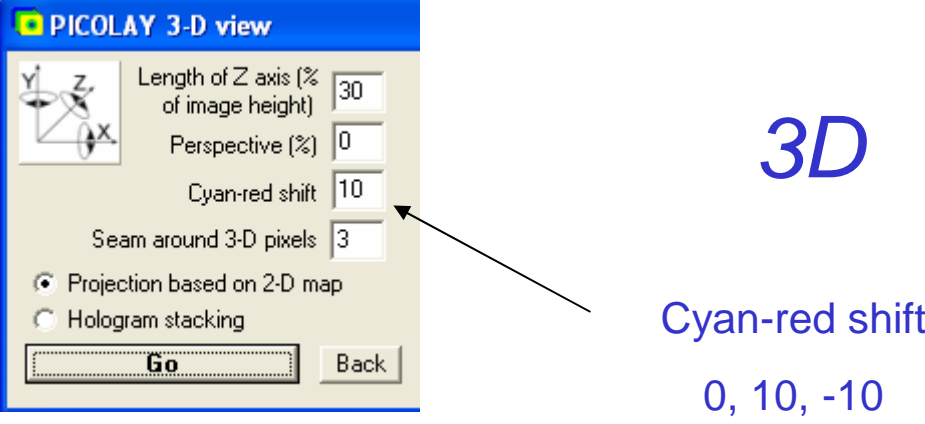

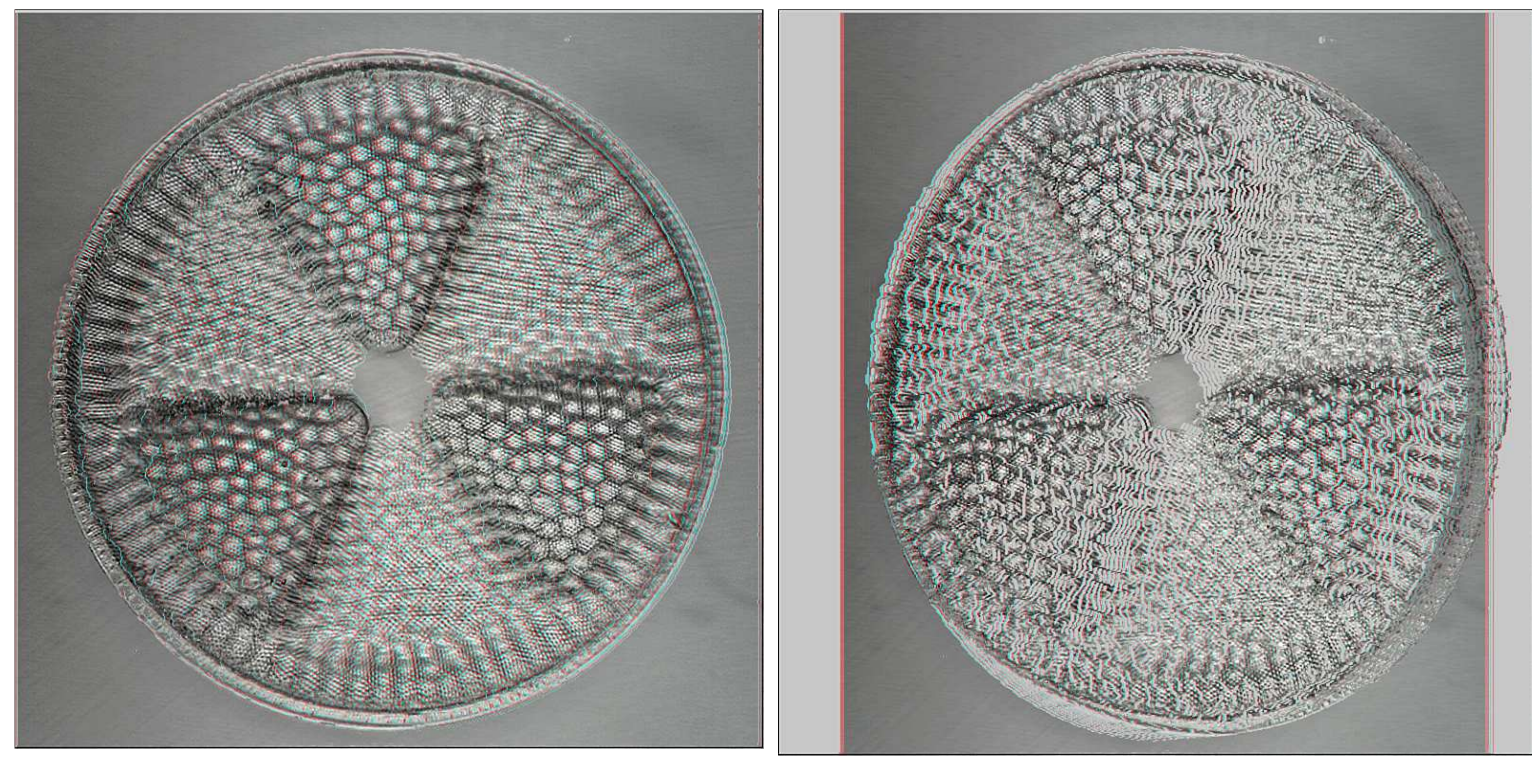

#### Objekt 40°um y-Achse gedreht

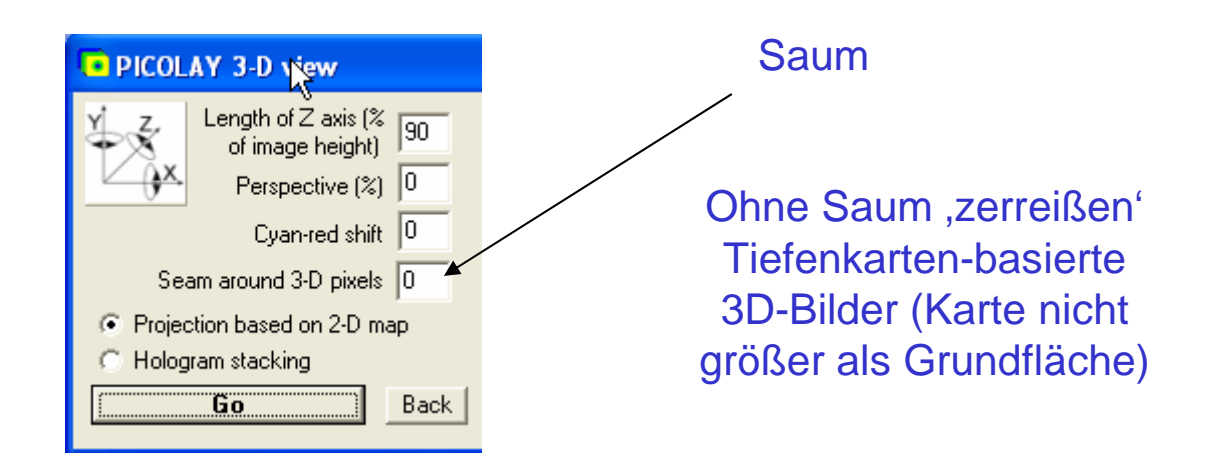

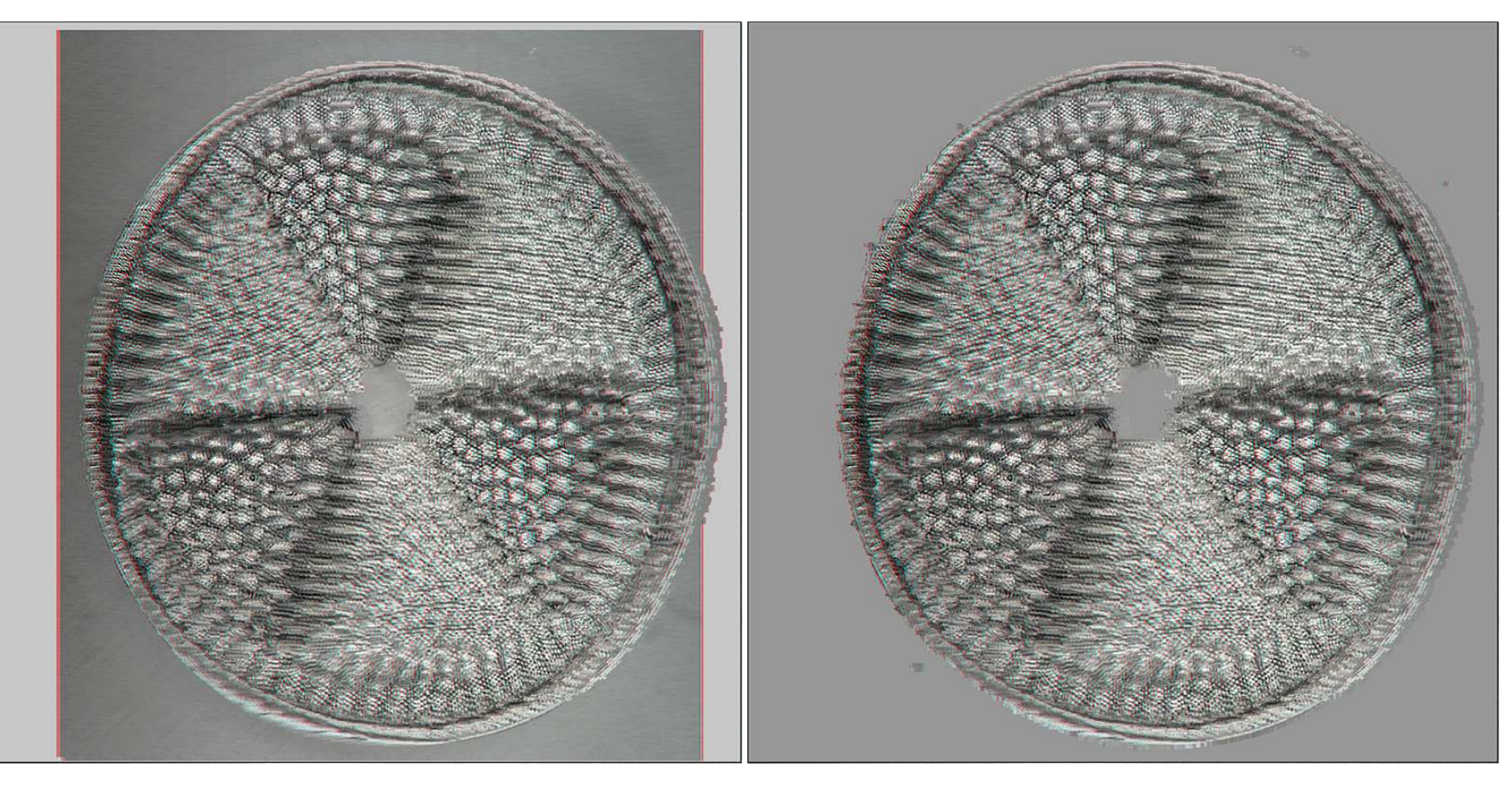

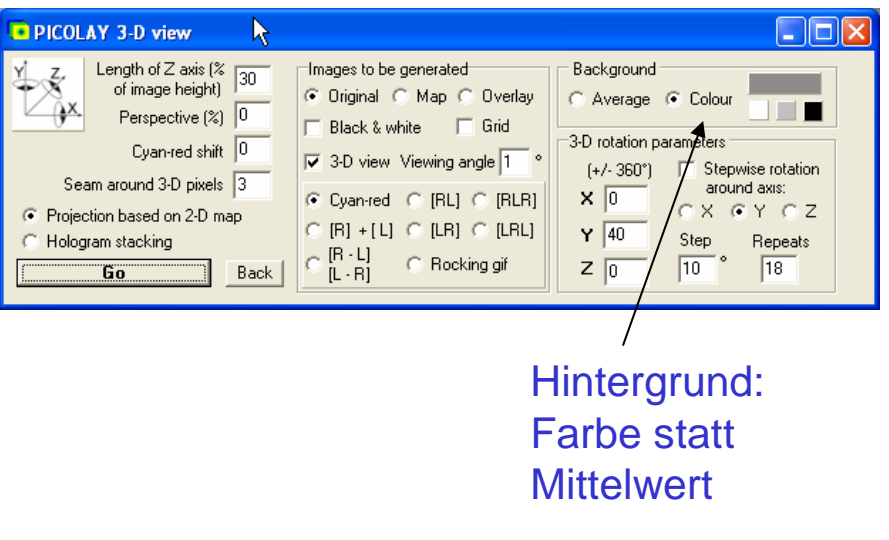

#### **Tiefenkarten-basiert**

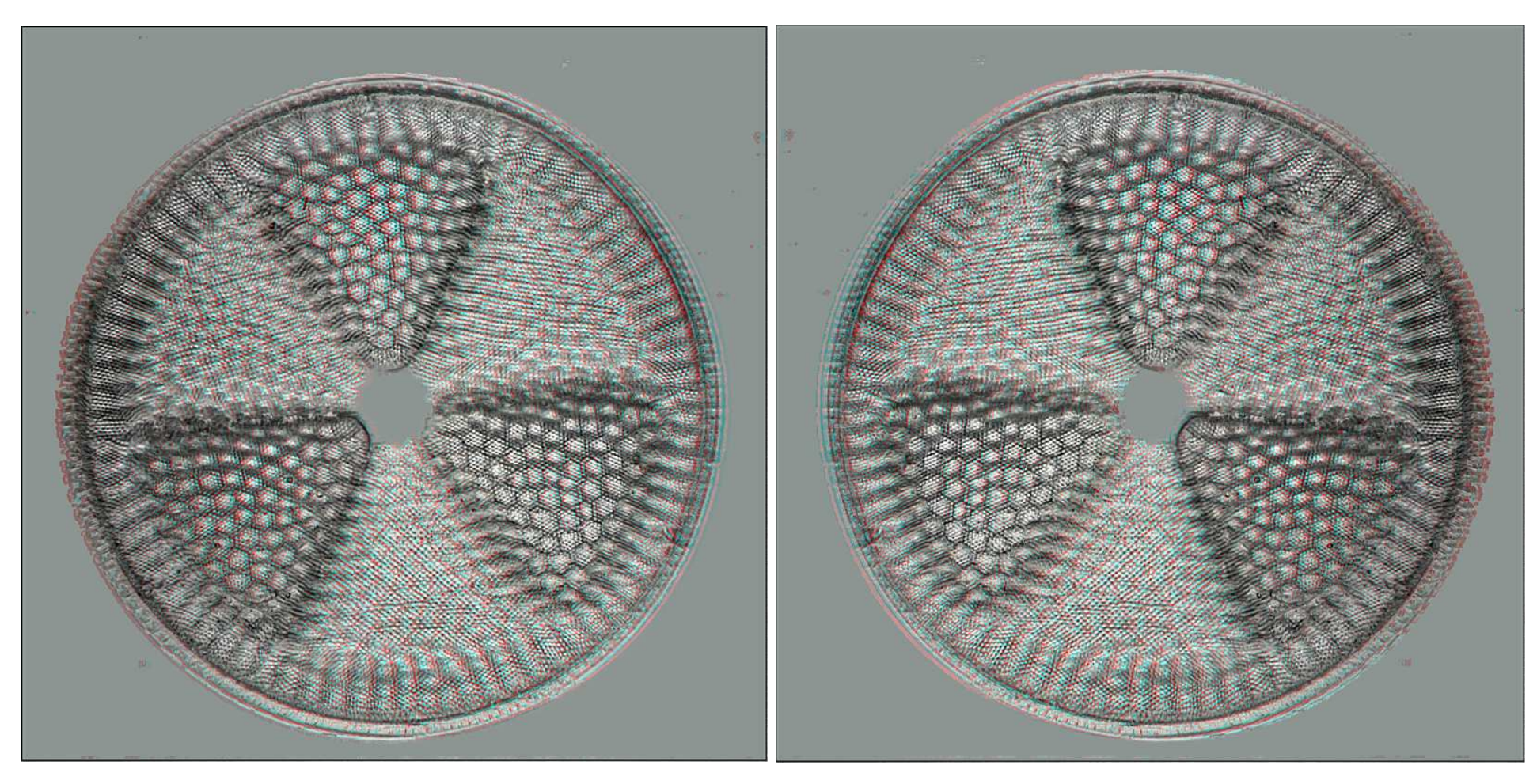

 $0^{\circ}$ 

**Actinoptychus** 

y 180°

#### **Karten-basierte Darstellung**

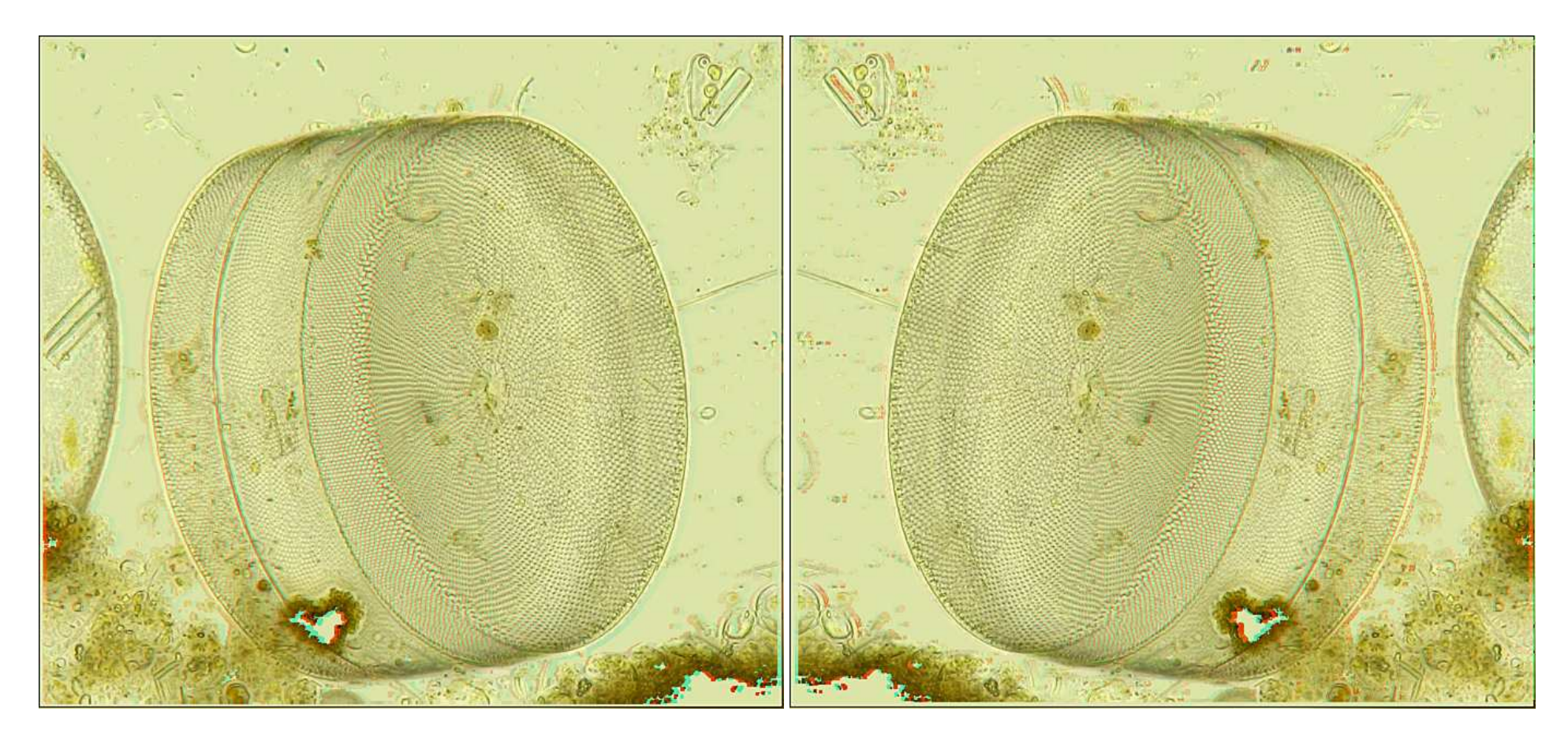

 $0^{\circ}$ 

**Coscinodiscus** 

y 180°

#### **Hologramm**

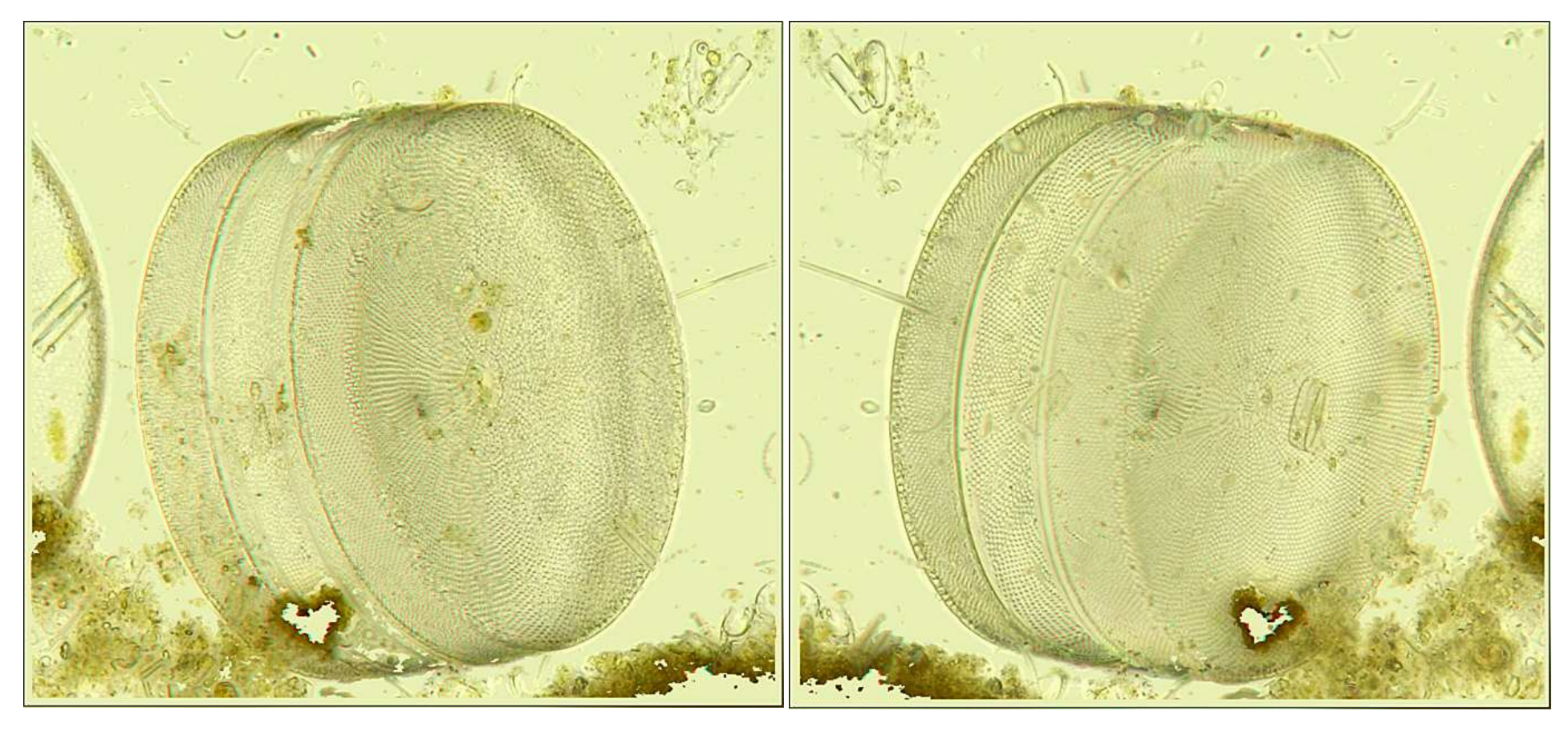

 $0^{\circ}$ 

**Coscinodiscus** 

y 180°

#### **Karten-basierte Darstellung**

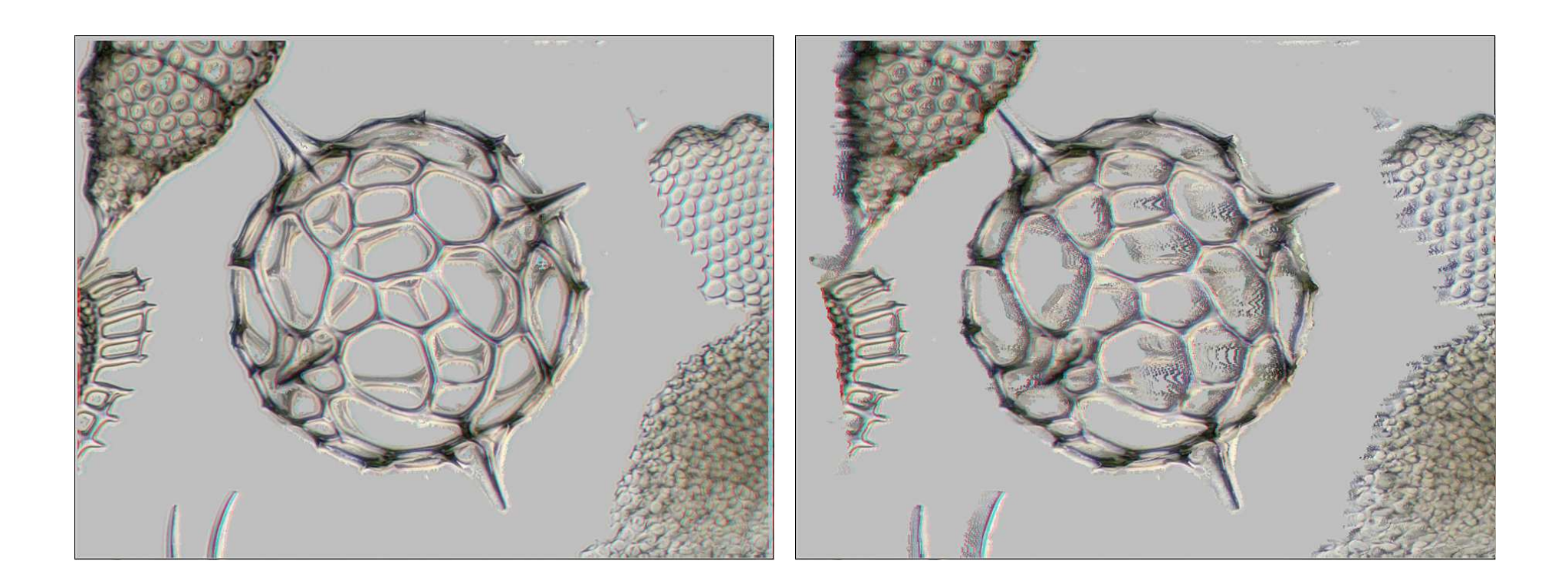

0°

where the contract of the contract of  $\sim 15^{\circ}$ 

Bilderstapel Eberhard Raap

#### **Hologramm**

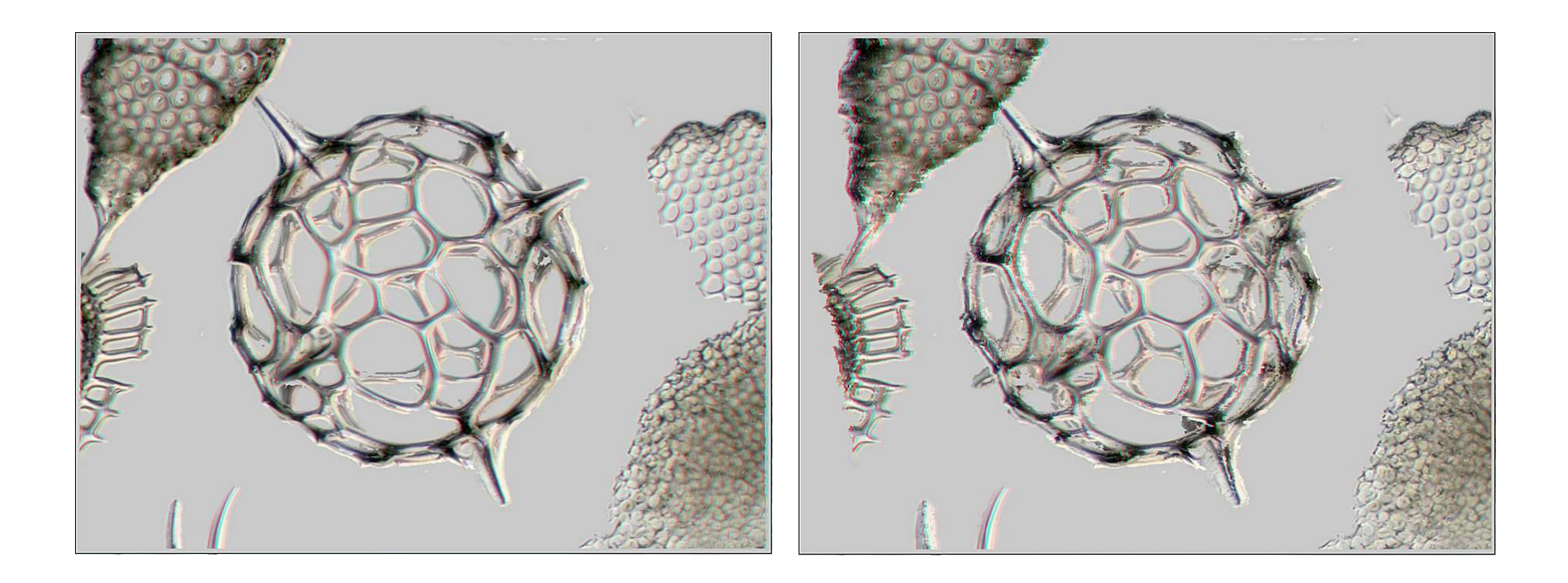

0°

where the contract of the contract of  $\sim 15^{\circ}$ 

Bilderstapel Eberhard Raap

### **Cerataulus**

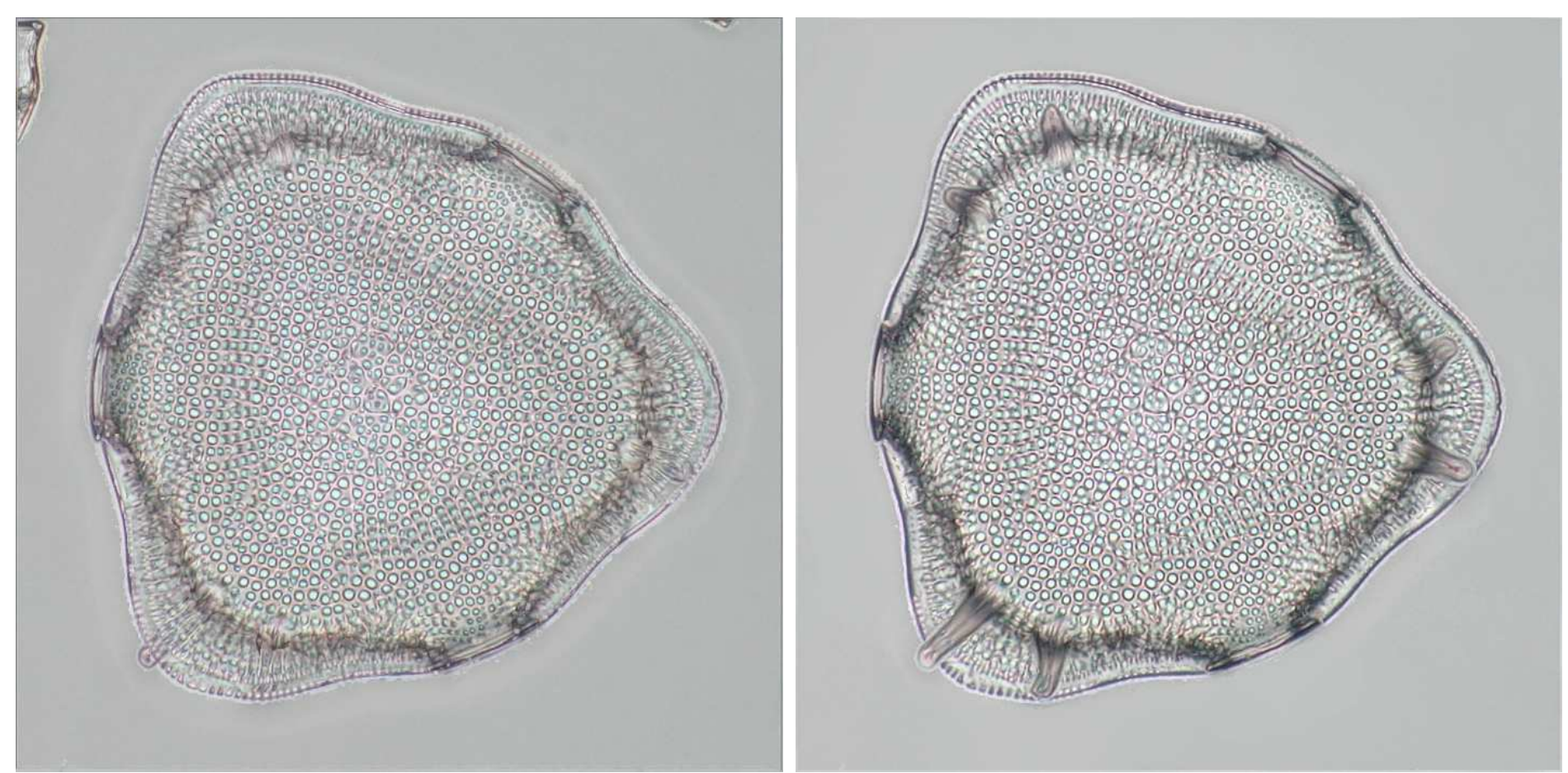

Erster Stack-Versuch

Bilderstapel Eberhard Raap

 Nach Bearbeitung mit PICOLAY: Umkehrung der Reihenfolge, Bevorzugung oberer Strukturen, ein wenig Klonen, Reinigung des Hintergrunds und Verstärkung von Kontrast und Schärfe

#### **Verschiedene 3D-Darstellungsweisen**

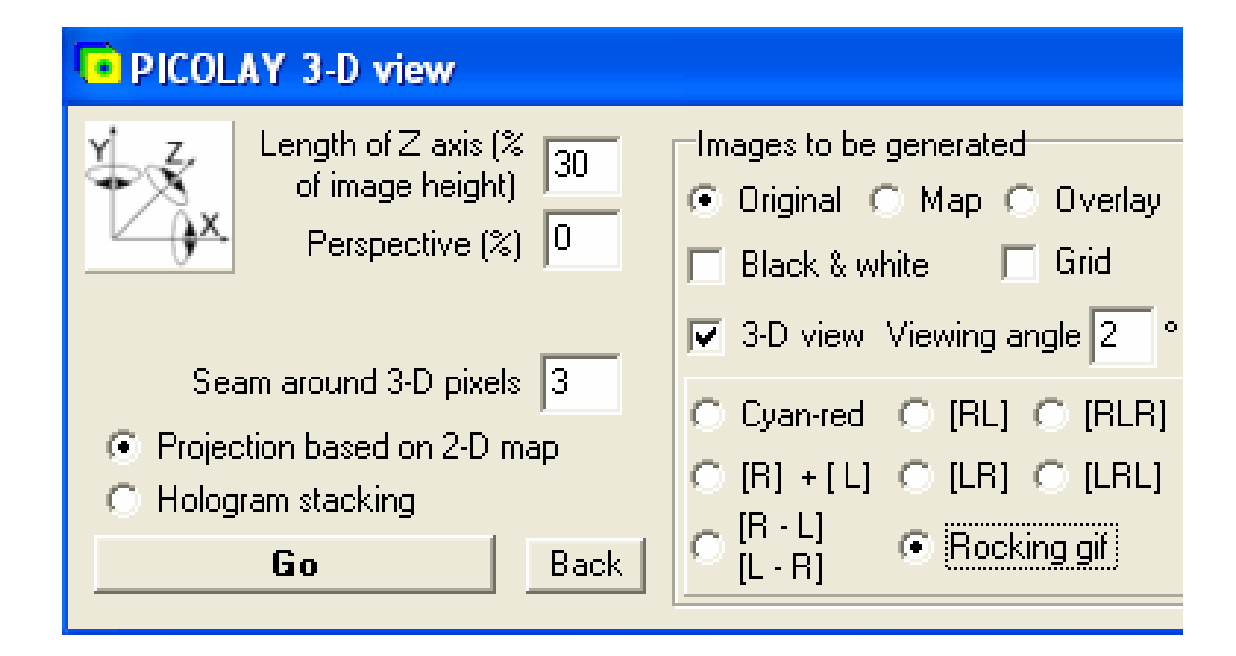

## **Parallel- und Kreuzblick**

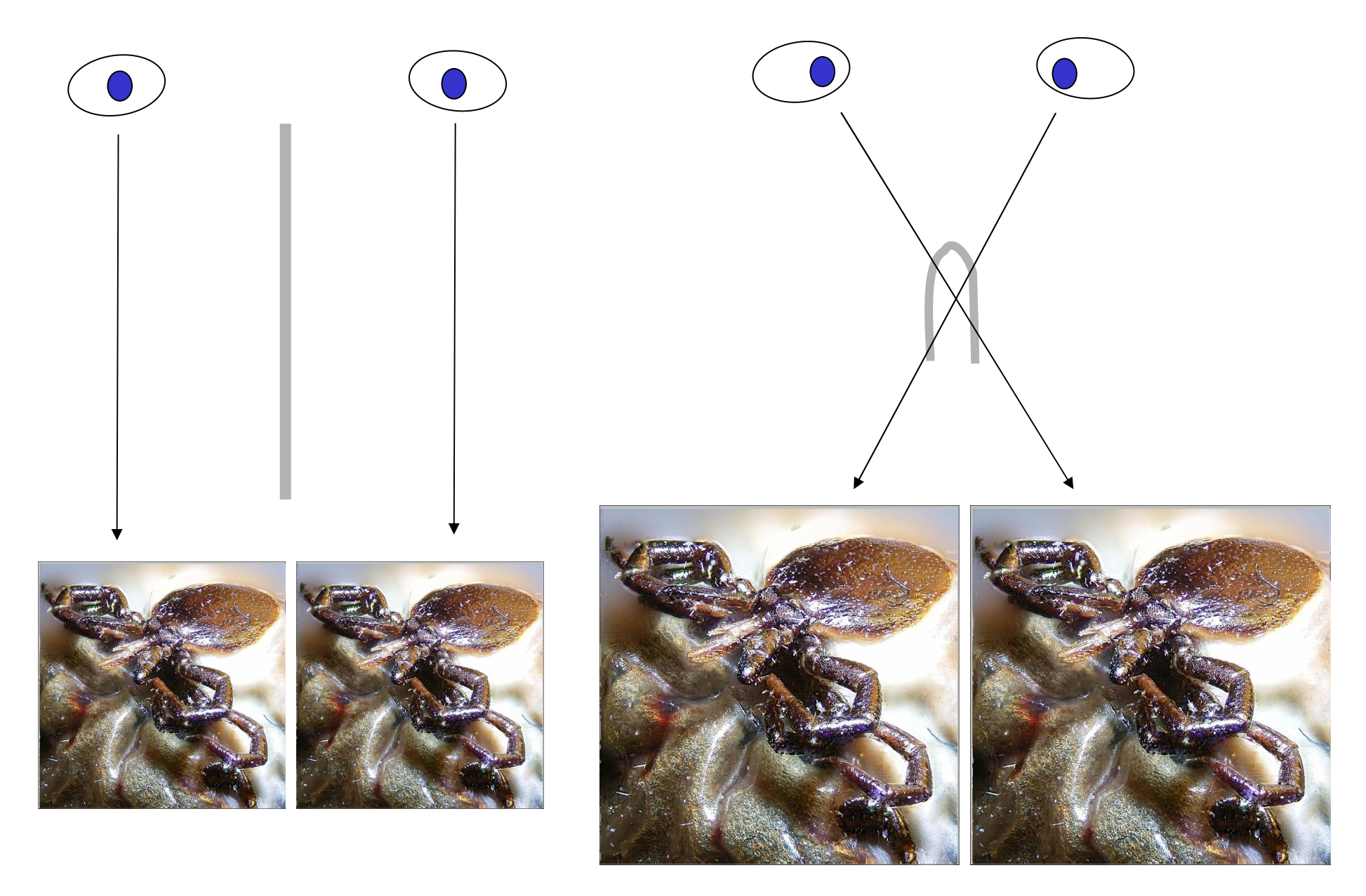

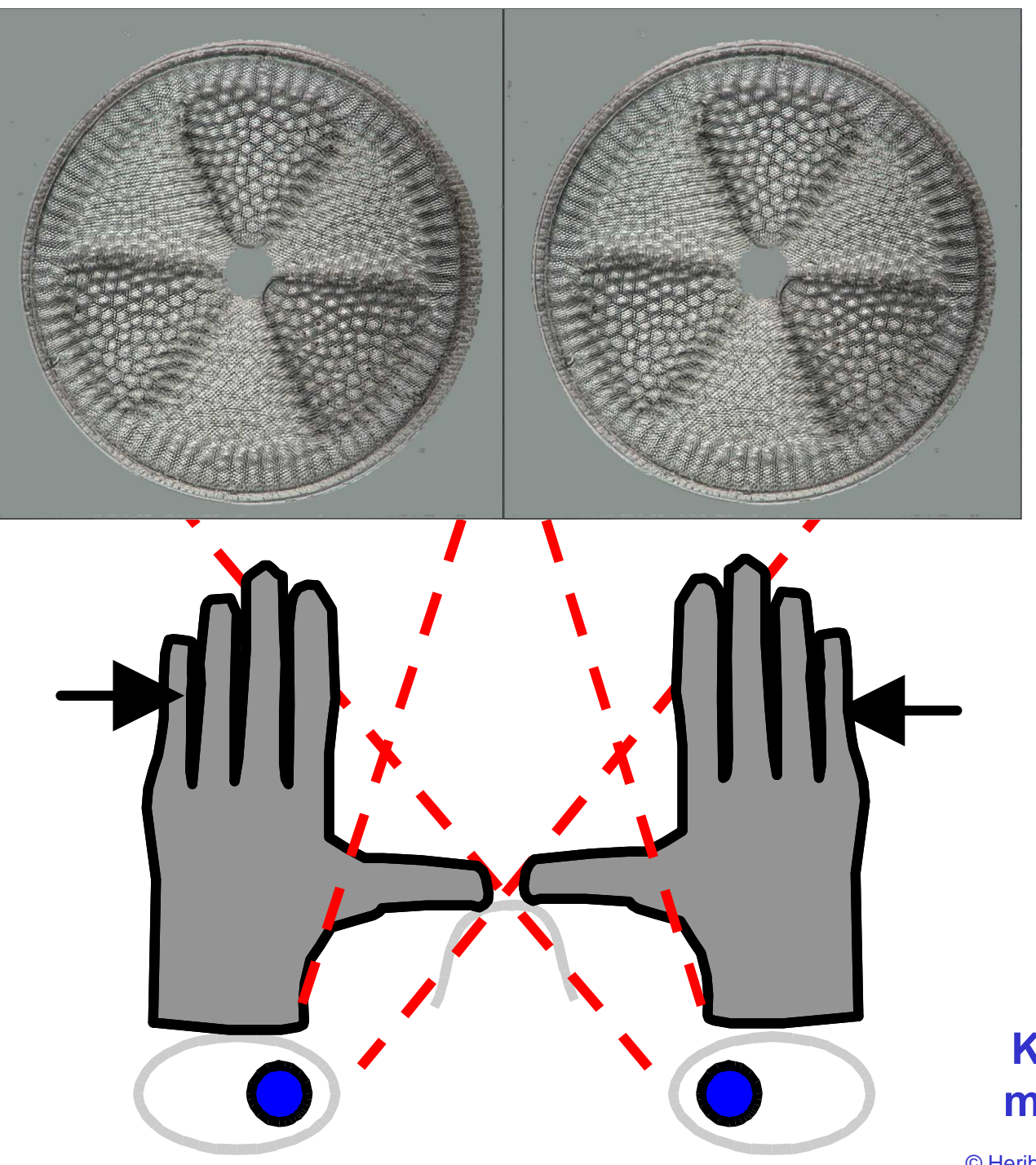

**Kreuzblick mit manueller Hilfe**

© Heribert Cypionka www.pmbio.icbm.de

#### **Vergleich von normalem und Stereo-Mikroskop**

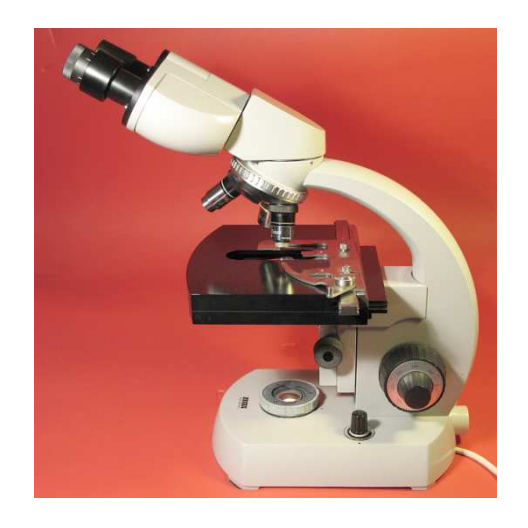

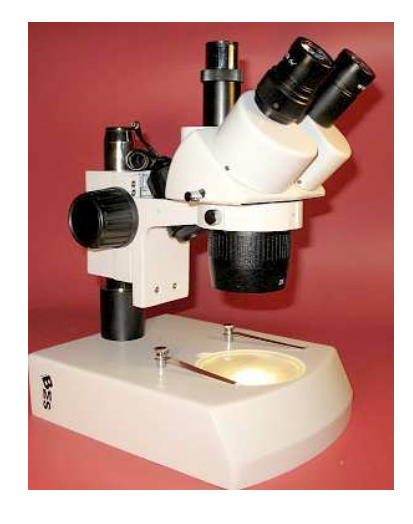

 $\vee$ 

 $\bigcirc$ 

Wenn man bei fixierter Optik ausschließlich die Distanz verändert, braucht man keine Größenkorrektur

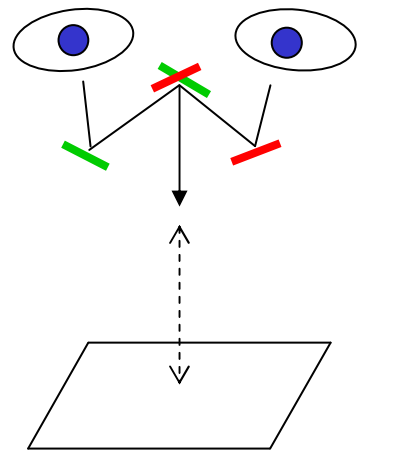

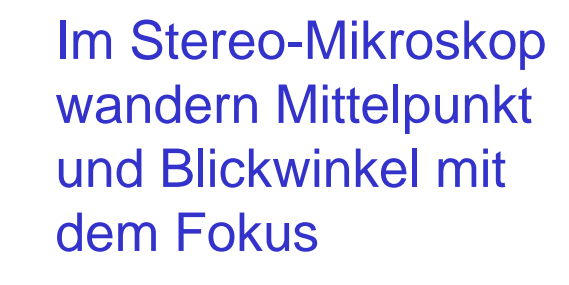

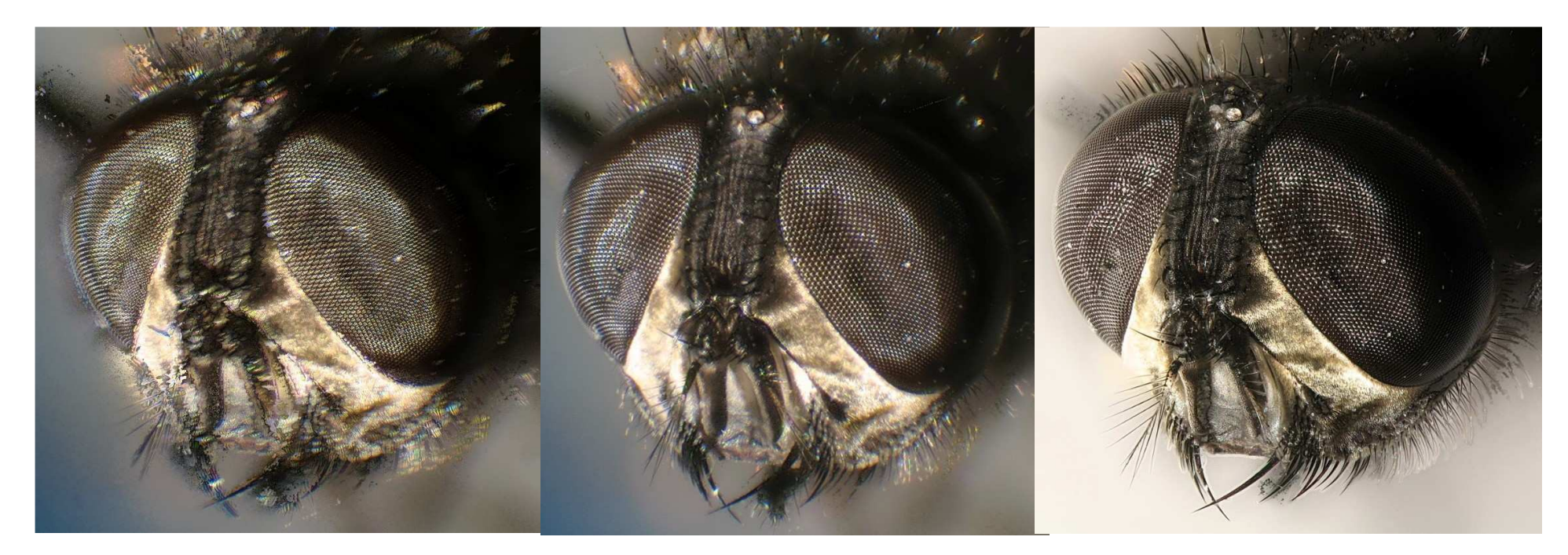

```
Stereo-Mikroskop, 
ohne Korrektur gestackt
```
x-/y-korrigiert& gestackt

Normales Mikroskop,

gestackt